## **Photoshop Fun Workshop / ©Marianne Wallace www.EZpixels.com**

## **EZ DRAWING –**Works with Elements too.

The first time I tried this technique, I couldn't believe I actually created such a great drawing and that it was so easy and fun! (If you have a Wacom Tablet, it's even easier to draw freehand). The more time you devote to this project, the better the result!

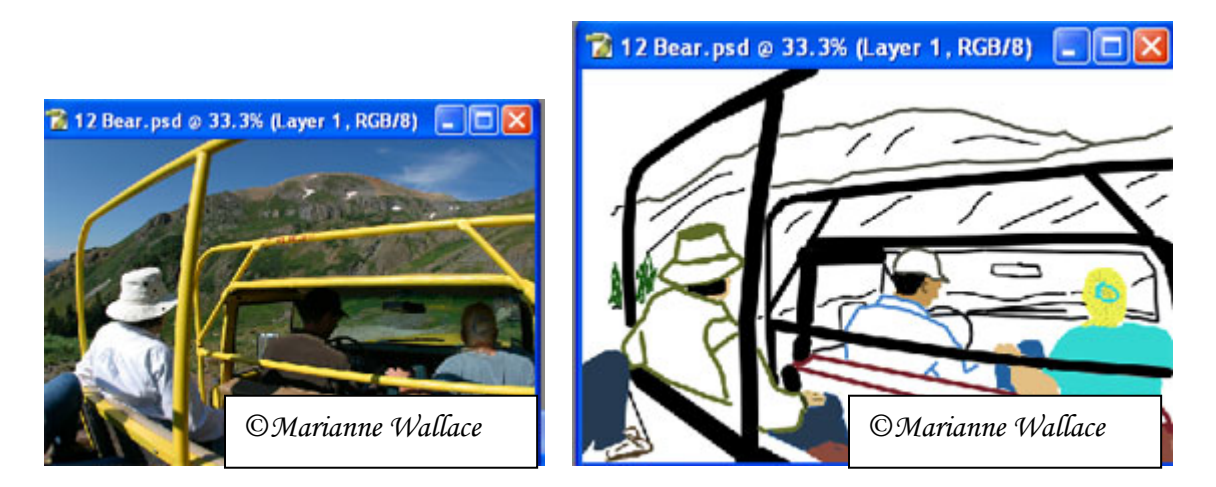

- 1. Open any image in Photoshop or Photoshop Elements.
- 2. Create a new layer above the background. Fill the new layer with White or any other color you like. This will be the base of your final drawing. Lower the opacity enough so you can see the image below.
- 3. To begin, I picked a small hard edged brush, chose my first color and then using the "shift/click" method, I drew an outline around each element. After I have an outline, I then fill in the area with color.

**SHIFT/CLICK DRAWING:** Click your brush once at a beginning point. This puts down a dot. Hold the shift key and move your cursor to a second point that is in a fairly straight line with the first dot. Click again and the line fills in automatically. COOL! For curves, just make short shift/click lines.

4. To check your progress from time to time, just increase the opacity of your paint layer.

**OPTION: For the most control**, it pays to create a separate BLANK LAYER for each element or color in your image. Then, if you want to change any of the colors, you can easily use Hue and Saturation to change each color independently of the others. I also name the layers (hat, shirt, mountains, etc.) for quick reference.

**TIP:** Add depth to the final image by using a darker version of each color to draw in folds or seams in clothing, strands of hair, etc.